## **Logging über FTDI-Kabel**

## **MacOS**

Ein Update einiger Baugruppen (z.B. GBM16T) über FTDI-Kabel oder der GBMBoost über den Serial-Bootloader ist unter MacOS z.B. mit CoolTerm möglich.

Die nachfolgenden Abbildungen zeigen das Vorgehen für ein Update des GBMBoost über den Serial-Bootloader mittels dem USB-Kabel. Das gleiche Vorgehen kann aber auch für das Update mittels FTDI-Kabel angewendet werden, wenn die Baugruppe dies unterstützt.

Stromversorgung des GBMBoost trennen und USB-Stecker abziehen. Dann den Jumper auf dem GBMBoost gemäß Anleitung setzen und mit gedrücktem Taster einschalten. USB-Stecker einstecken.

- CoolTerm starten.
- Unter Options die Schnittstelle und Baudrate einstellen.

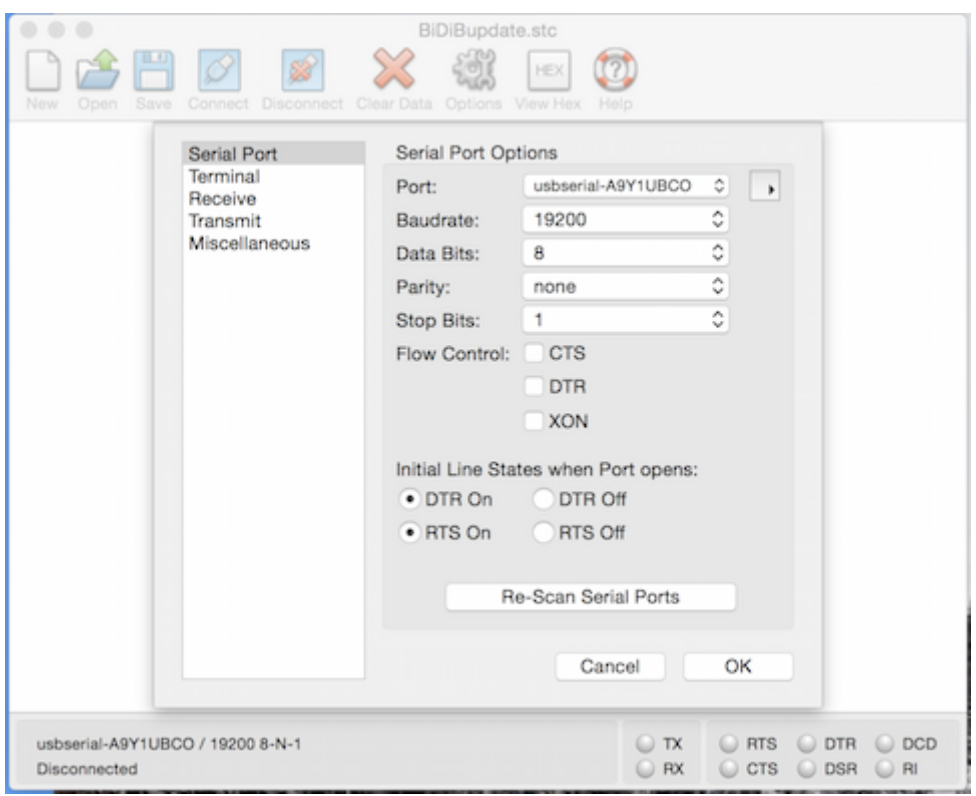

- Dann die Connect Taste drücken.
- Im Fenster von CoolTerm das "?" eingeben und RETURN drücken. Jetzt muß der Bootloadertext kommen.

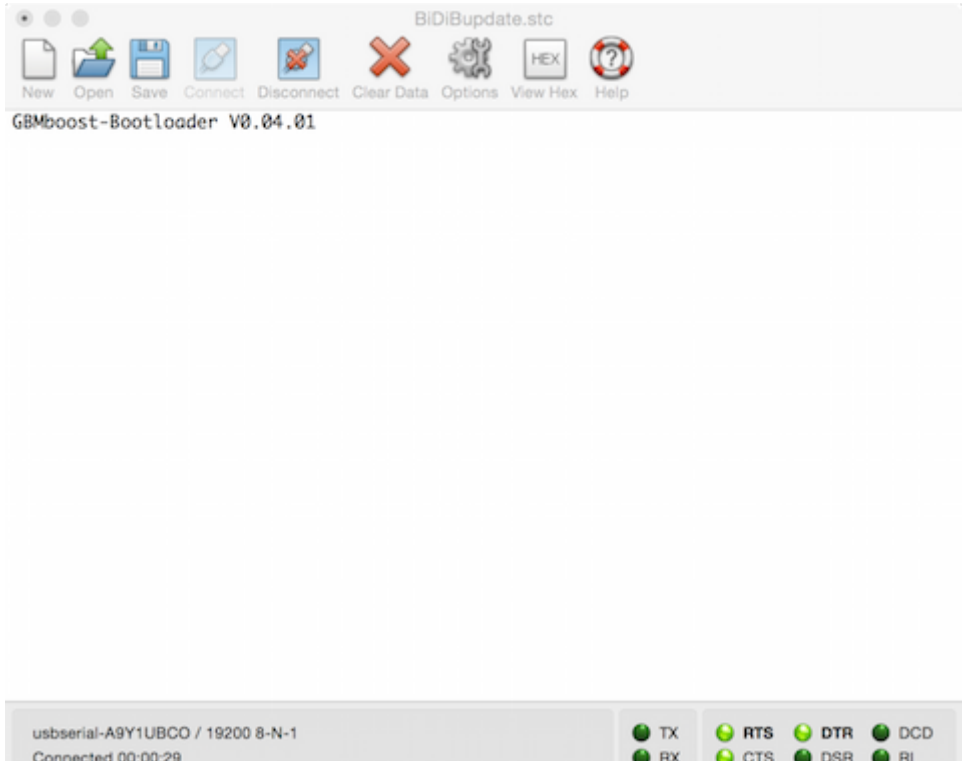

- Wenn der Text nicht erscheint erst alles überprüfen evtl. noch einmal von vorne anfangen.
- Nachdem der Text erschienen ist das "f" und RETURN drücken. Als Antwort kommt ein "."
- Dann unter Connection den Punkt "Send Text File" auswählen. Ein Auswahlfenster für Dateien erscheint und die entsprechende HEX-Datei auswählen.

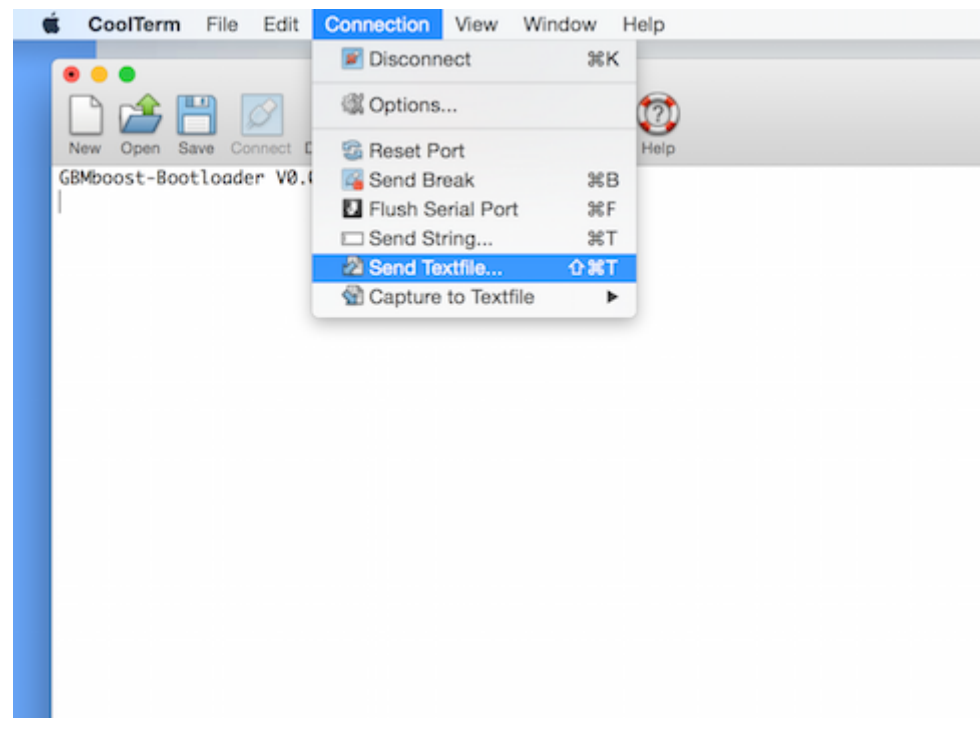

- Jetzt erscheinen ganz viele Punkte.
- Danach mit "e" RETURN und "Send Text File" dir EEPROM HEX-Datei senden.
- Weniger Punkte als vorher und fertig.

## BiDiB Wiki - https://forum.opendcc.de/wiki/

Um Logging per FTDI-Kabel zu machen muss die Baudrate auf **115200** eingestellt werden.

Nach der Eingabe von **?** und RETURN werden die möglichen Kommandos anzeigt.

From: <https://forum.opendcc.de/wiki/>- **BiDiB Wiki**

Permanent link: **[https://forum.opendcc.de/wiki/doku.php?id=update\\_ftdi&rev=1428499589](https://forum.opendcc.de/wiki/doku.php?id=update_ftdi&rev=1428499589)**

Last update: **2016/07/05 10:48**

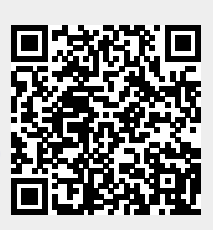